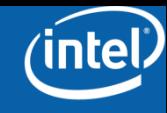

# **Intel**® **SSD New Users Guide**

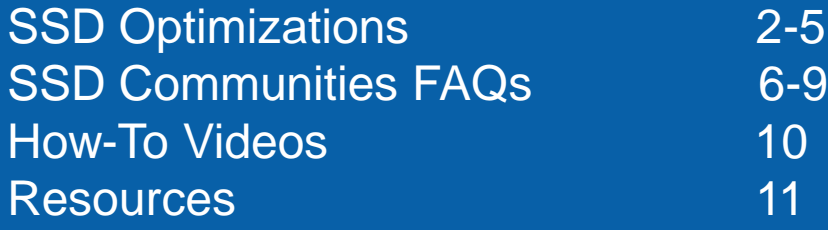

# **SSD Optimizations**

If you're using Microsoft's Windows 7 operating system, please utilize these system settings to ensure compatibility, endurance, and performance. If you're using Microsoft's Windows XP operating system, please disregard the Superfetch setting.

#### **Make sure your SSD isn't scheduled for disk defragmentation**

- If you're using an SSD with Microsoft's Windows 7, the operating system will automatically disable scheduled defragmentation.
- If you're running Microsoft's Windows Vista operating system, navigate to "My Computer".
- Right click on your SSD and choose properties from the drop-down menu.
- Navigate to the "Tools" tab and click "Defragment Now" in the "Defragmentation" menu.
- Near the top, there is a "Schedule" menu. Click "Configure Schedule" and ensure that there is no check next to the "Run on a schedule" option.
- If you're running Microsoft's Windows XP operating system, you must run disk defragmentation automatically. Simply make sure not to run the utility.
- Due to the design of SSDs, disk defragmentation is unnecessary and can even have a negative effect on the endurance of the drive.

#### **Disable Superfetch (For Microsoft Windows Vista and Windows 7)**

- On your "Start" search menu, type "services.msc". Scroll down and find the "Superfetch" line, and double click it to open up its properties.
- Change the "Startup Type" to "disabled".
- Superfetch is designed to open your frequently used programs more quickly. However, this technique doesn't speed up an Intel SSD's performance significantly and can ultimately have a negative effect on the performance of the drive. Superfetch is not a feature on Microsoft Windows XP.

#### **Ensure you have the proper drivers installed**

Intel recommends using the Intel® Rapid Storage Technology v.9.6 driver available here:

http://downloadcenter.intel.com/detail\_desc.aspx?aq [r=&ProductID=&DwnldID=18859&strOss=&OSFullN](http://downloadcenter.intel.com/detail_desc.aspx?agr=&ProductID=&DwnldID=18859&strOss=&OSFullName=&lang=eng) [ame=&lang=eng](http://downloadcenter.intel.com/detail_desc.aspx?agr=&ProductID=&DwnldID=18859&strOss=&OSFullName=&lang=eng)

This driver enables your Intel SSD to receive the TRIM command natively and automatically. Additionally, it is optimized for performance and endurance.

## **Intel® SSD Communities Frequently asked questions**

**General SSD FAQs <http://www.intel.com/support/ssdc/hpssd/sb/CS-029623.htm>**

#### **Will the Intel® SSD Optimizer be updated to support Intel® 50nm SSDs?**

No, the Intel® Solid-State Drive Toolbox Optimizer tool will not work on Intel 50nm SSDs. The TRIM function had not been specified at the time Intel® 50nm SSDs were developed and released. However, the 50nm users will still see significant performance over a traditional HDD.

#### **Are there any known issues with regards to compatibility or performance?**

Known issues are located in the Intel® Solid-State Drive Toolbox Read Me and Firmware Update Tool Guidelines found here: [http://downloadmirror.intel.com/18455/eng/README%20rev11.rtf](http://downloadmirror.intel.com/18455/eng/README rev11.rtf) [http://downloadcenter.intel.com/T8Clearance.aspx?sType=&agr=Y&Pr](http://downloadcenter.intel.com/T8Clearance.aspx?sType=&agr=Y&ProductID=&DwnldID=18363&url=/18363/eng/SATA_SSD_Firmware_Update_Tool_Guidelines_322570.pdf&PrdMap=&strOSs=&OSFullName=&lang=eng) [oductID=&DwnldID=18363&url=/18363/eng/SATA\\_SSD\\_Firmware\\_](http://downloadcenter.intel.com/T8Clearance.aspx?sType=&agr=Y&ProductID=&DwnldID=18363&url=/18363/eng/SATA_SSD_Firmware_Update_Tool_Guidelines_322570.pdf&PrdMap=&strOSs=&OSFullName=&lang=eng) Update Tool Guidelines 322570.pdf&PrdMap=&strOSs=&OSFullNam [e=&lang=eng](http://downloadcenter.intel.com/T8Clearance.aspx?sType=&agr=Y&ProductID=&DwnldID=18363&url=/18363/eng/SATA_SSD_Firmware_Update_Tool_Guidelines_322570.pdf&PrdMap=&strOSs=&OSFullName=&lang=eng)

Intel® Solid-State Drives have not been validated on systems using PATA to SATA or USB to SATA interface adapters as these interfaces don't take advantage of the Intel® SSD's increase in performance.

#### **Why can't Microsoft's ® Trim command be passed to Intel® SSDs configured in a RAID array?**

Intel ® 34nm SSDs with the latest firmware release are able to receive the TRIM command, and will execute TRIM when issued. If two or more Intel® SSDs are configured in a RAID array and the TRIM command is not received, this is a constraint of the RAID controller rather than the drives or their firmware.

## **How-to Videos**

**Intel SSD How To Series - Updating Firmware** <http://www.youtube.com/watch?v=QpYEIwPXDXk> **Intel SSD How To Series - Data Migration** <http://www.youtube.com/watch?v=xE7yGQbSplU> **Intel SSD How To Series - Using the Intel SSD Toolbox** <http://www.youtube.com/watch?v=F8owkFF-AZ0>

### **Resources**

Check your PC's SSD Compatibility:

[http://download.intel.com/design/flash/nand/whichs](http://download.intel.com/design/flash/nand/whichssd/320956.pdf) [sd/320956.pdf](http://download.intel.com/design/flash/nand/whichssd/320956.pdf)

Where to Buy Intel Solid State Drives:

[http://www.intel.com/buy/components/ssd/embedde](http://www.intel.com/buy/components/ssd/embedded.htm?fmlid=-1&sSKU=-1) [d.htm?fmlid=-1&sSKU=-1](http://www.intel.com/buy/components/ssd/embedded.htm?fmlid=-1&sSKU=-1)

Intel SSD Facebook Page:

[http://zh-cn.facebook.com/pages/Intel-Solid-State-](http://zh-cn.facebook.com/pages/Intel-Solid-State-Drive-Official/97164766102)[Drive-Official/97164766102](http://zh-cn.facebook.com/pages/Intel-Solid-State-Drive-Official/97164766102)

Intel SSD Twitter Feed:

<http://twitter.com/intelssd>